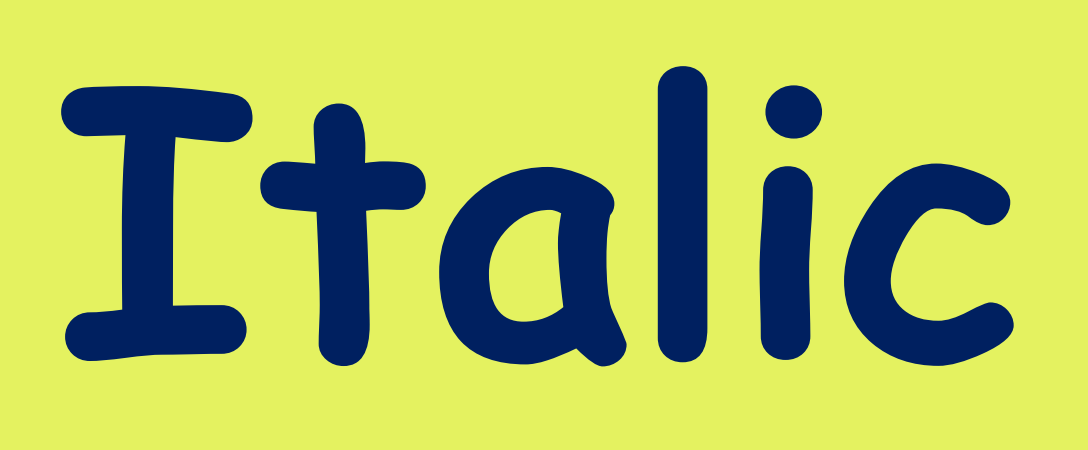

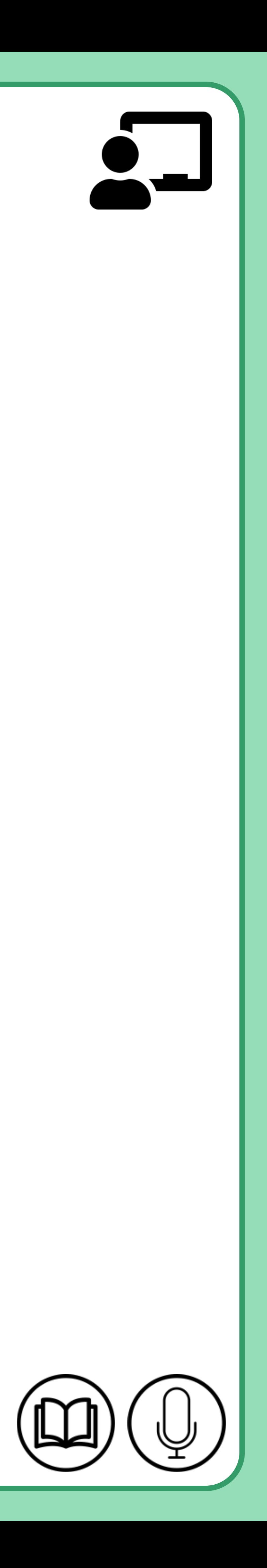

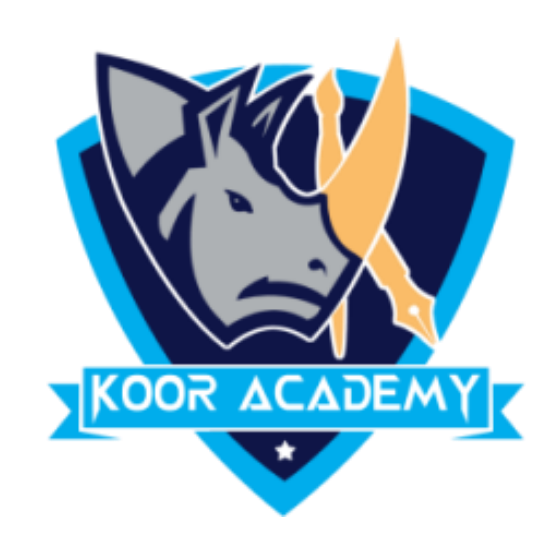

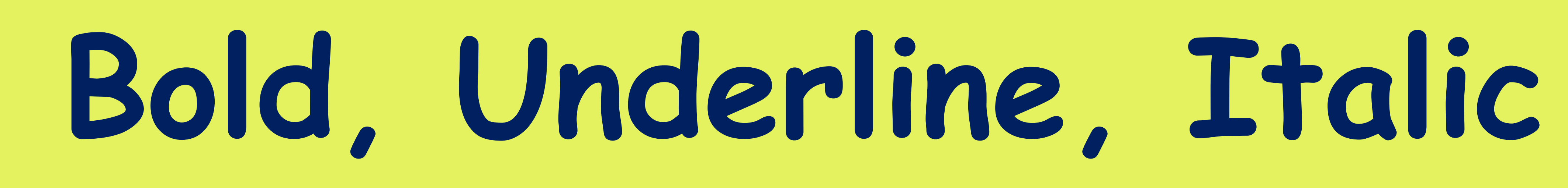

B

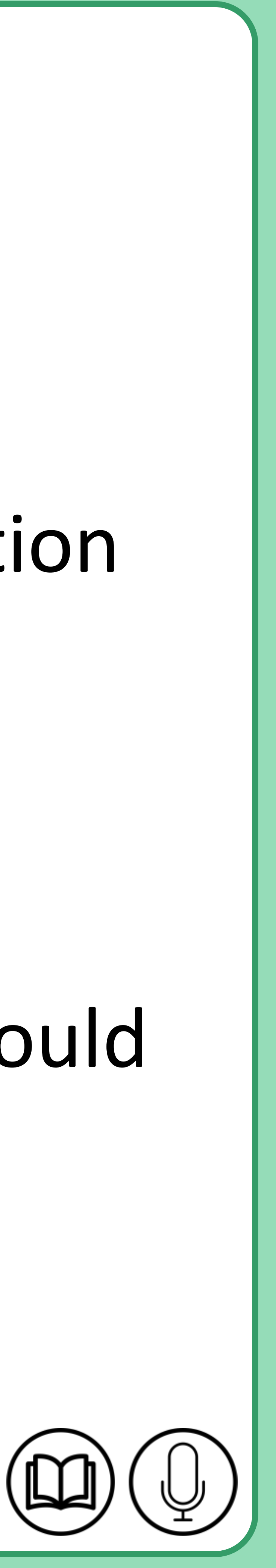

# **Bold**

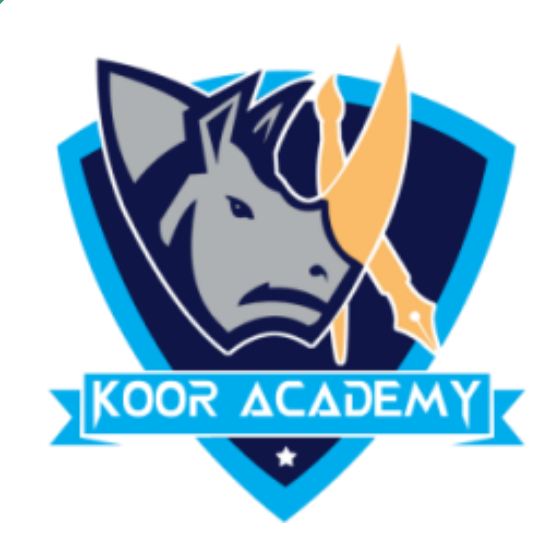

## 1. Bold is used to highlight the text and capture the reader's attention

## 2. Move the Cursor to the Mini toolbar and click Bold

## 3. If you want to unbold or remove bold from bolded text, you would

### repeat the same above steps.

## ribute

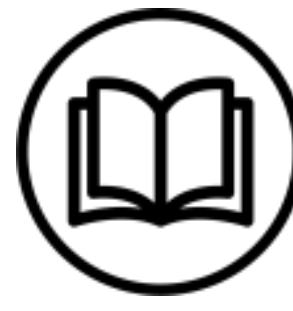

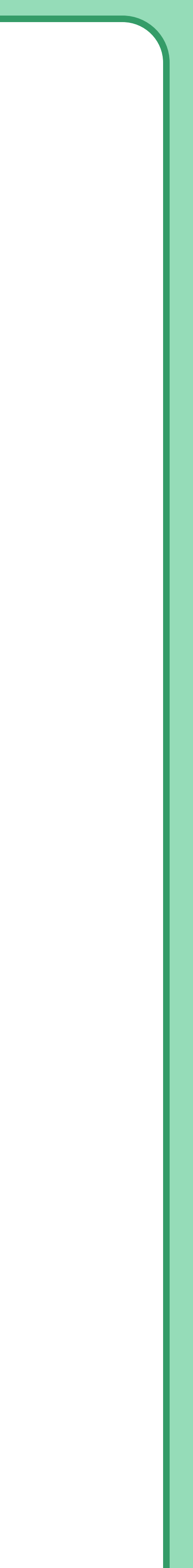

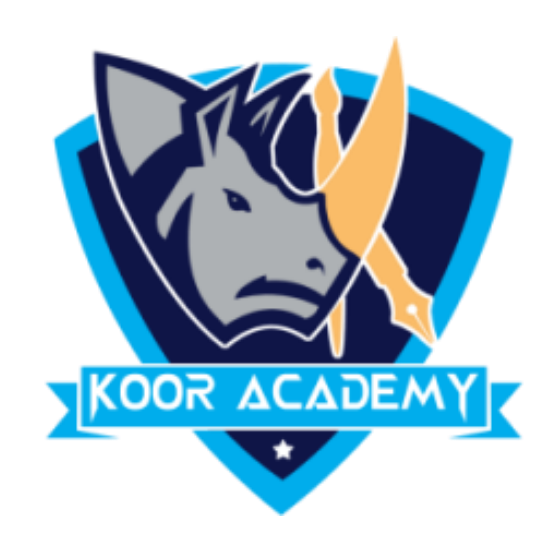

## **Shortcut Key - Select Text and Press Ctrl + B**

## **Examples**

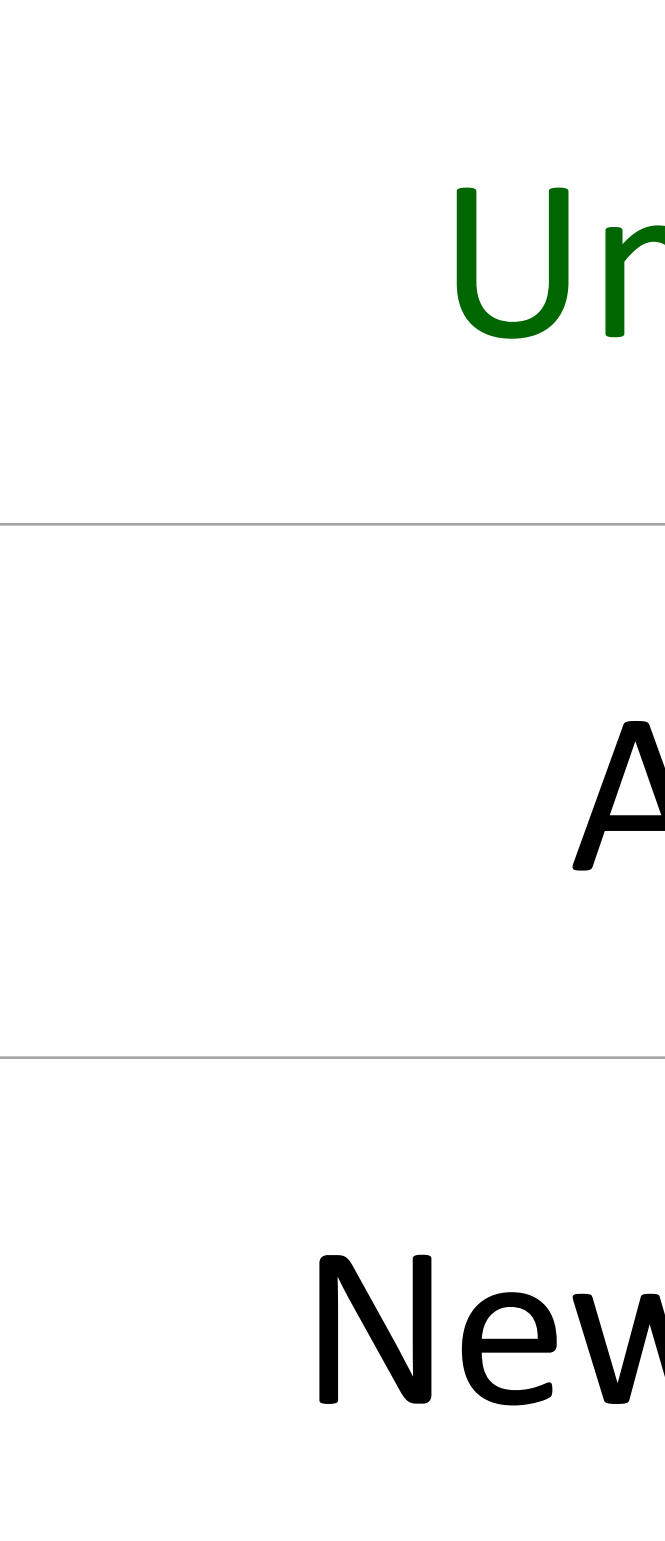

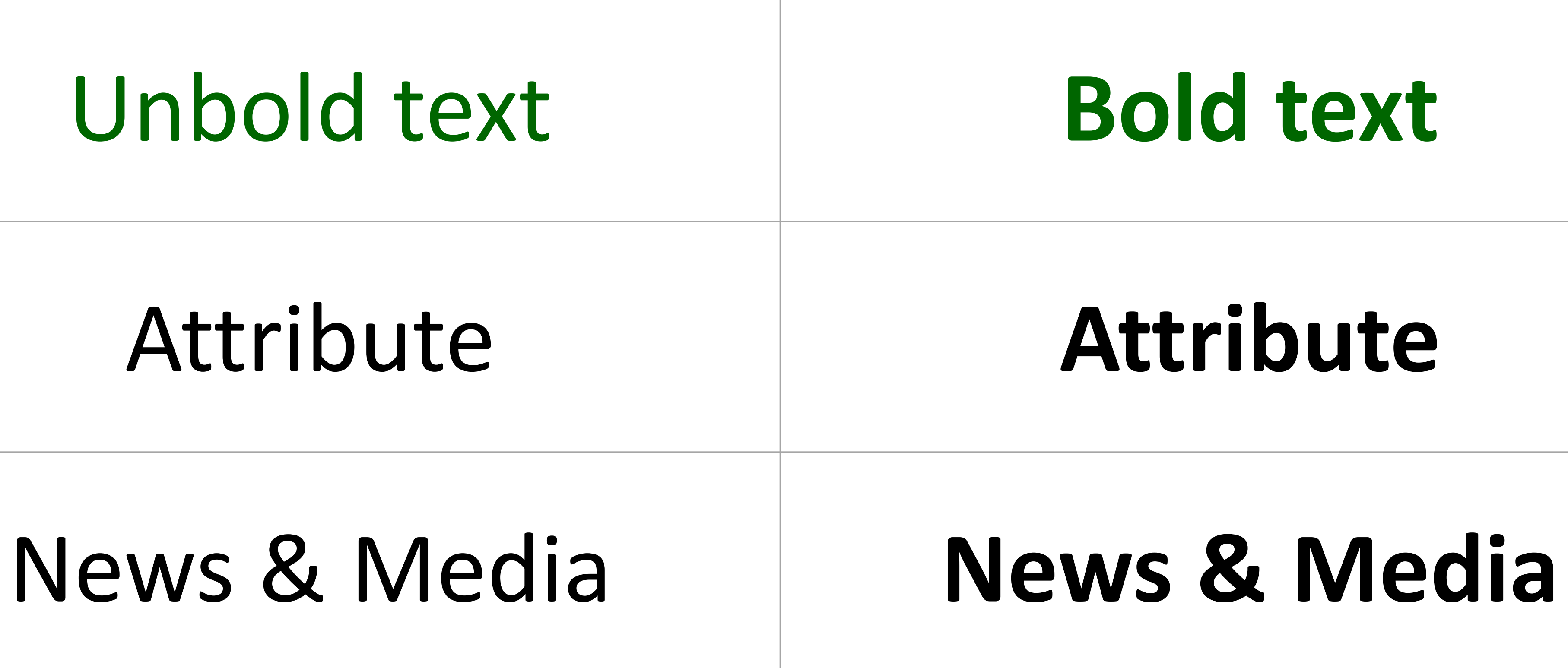

# **Underline**

## ❖ An underline is a more or less horizontal line immediately below a

www.kooracademy.com

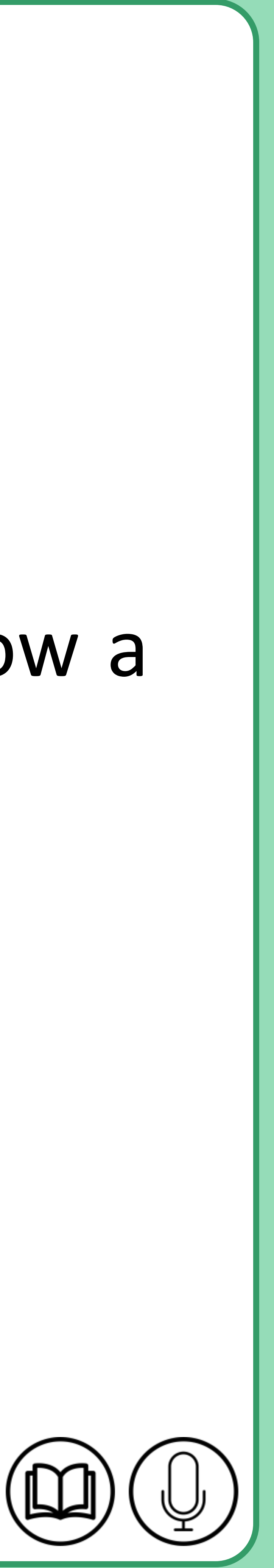

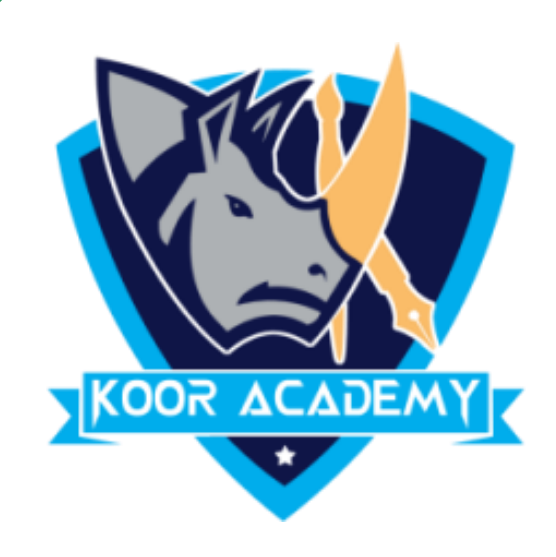

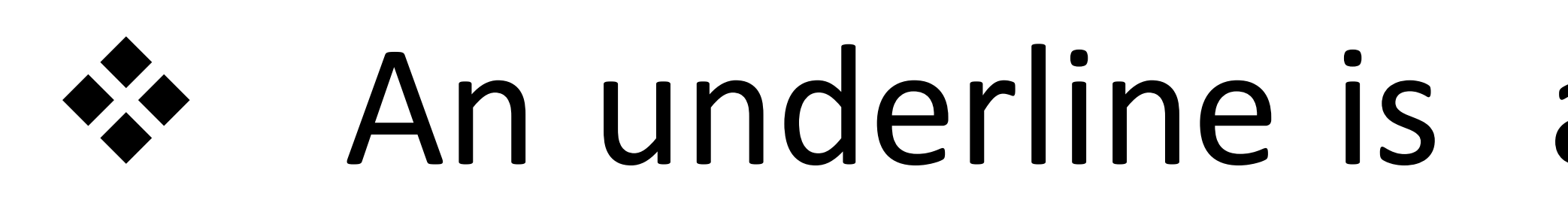

## portion of writing

### ❖ It also called an underscore.

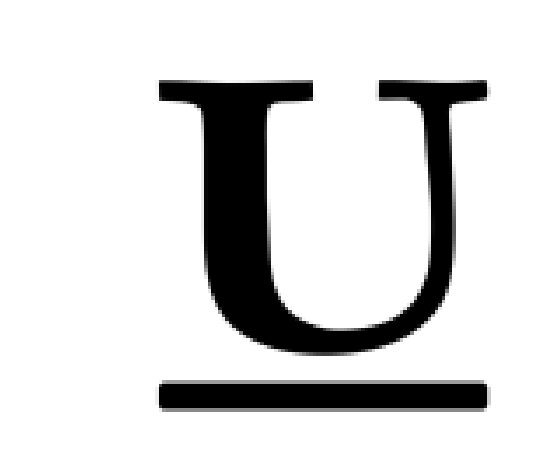

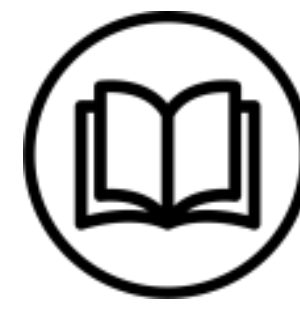

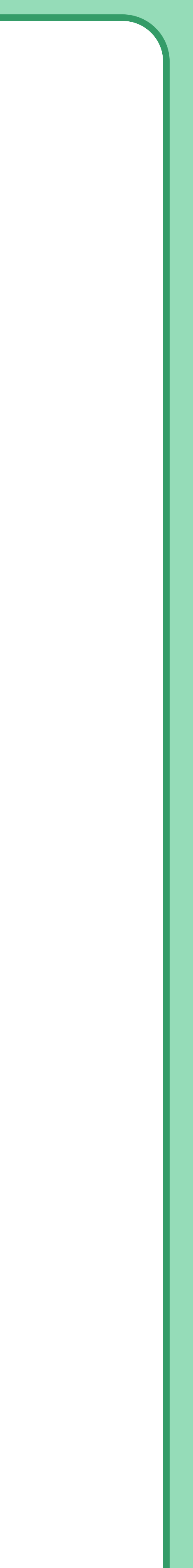

# **Underline**

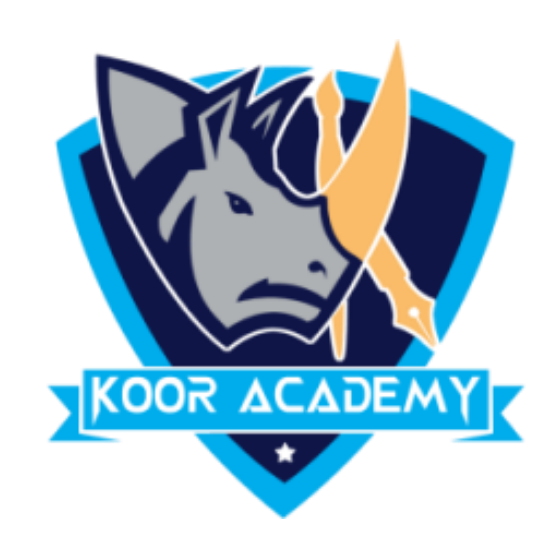

## ❖ Move the Cursor to the Mini toolbar and click Underline.

## ❖ If you want to remove Underline repeat the same above steps.

## ribute

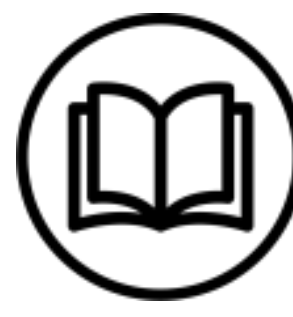

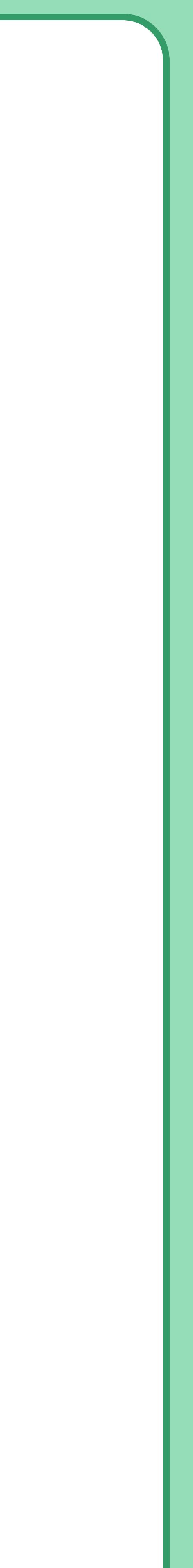

## **Examples**

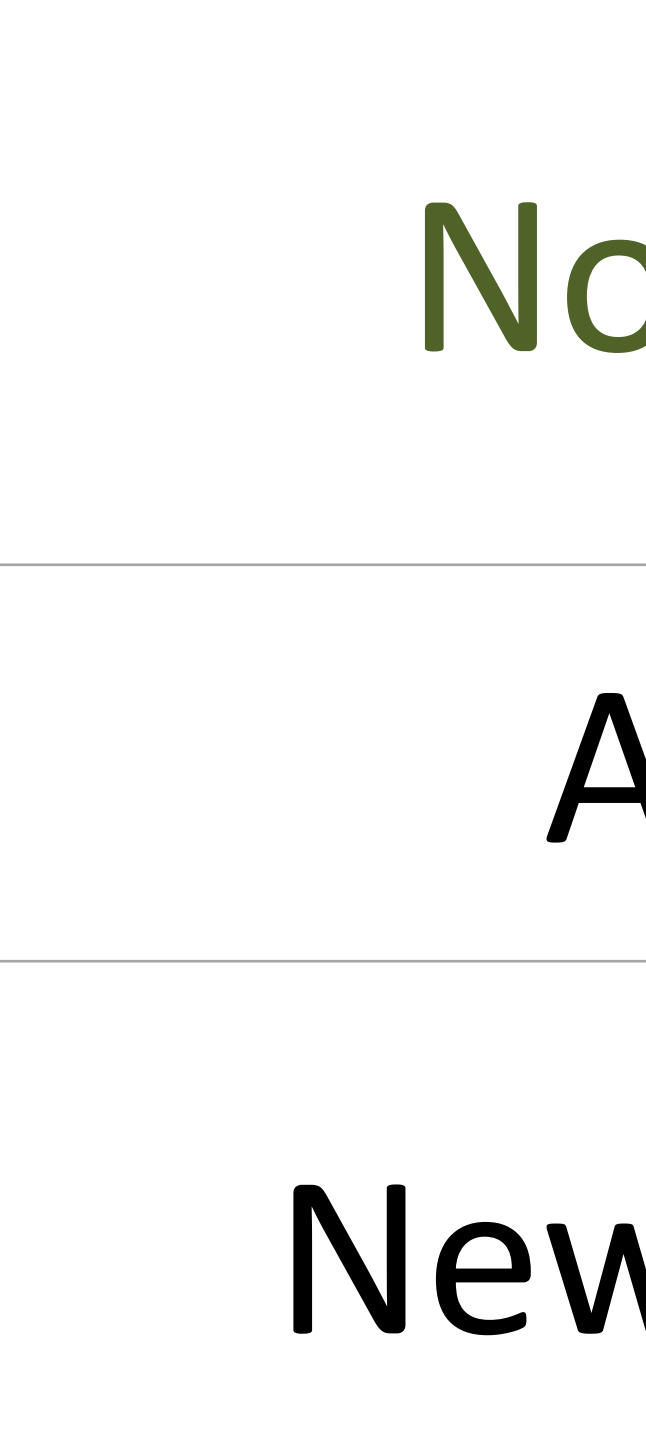

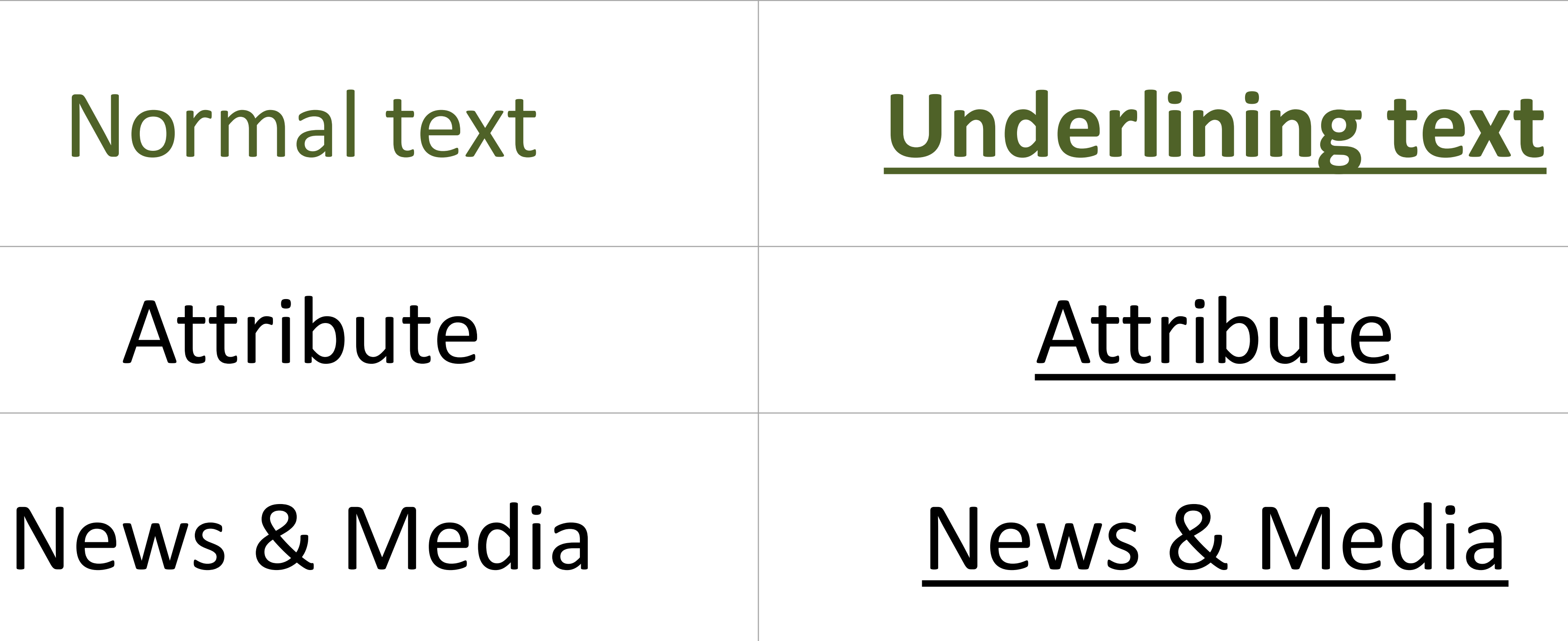

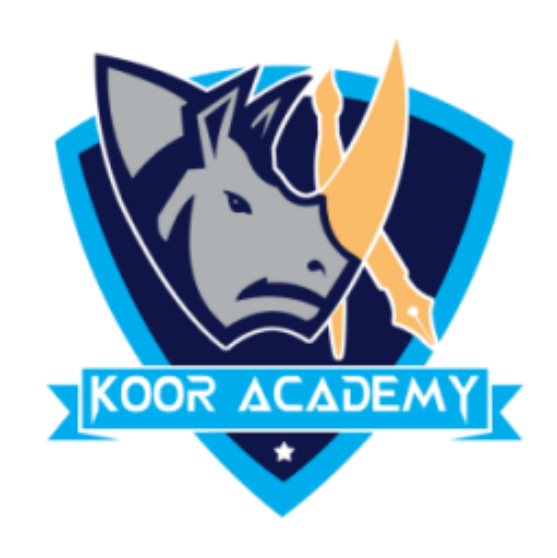

## **Shortcut Key - Select Text and Press Ctrl + U**

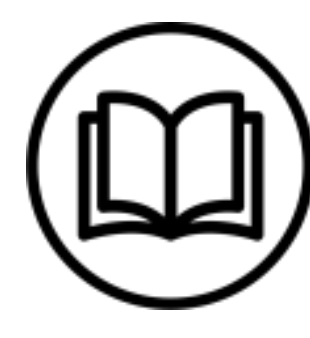

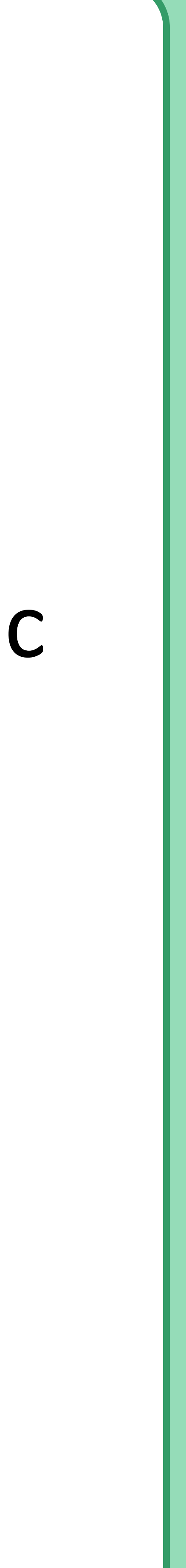

# **Italic**

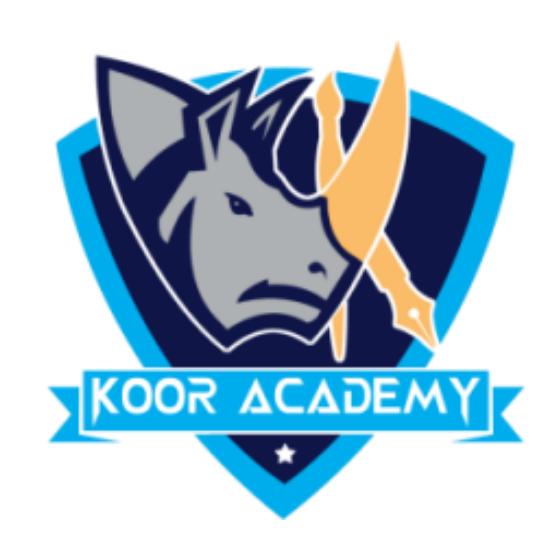

## ❖ Italic type is a cursive font based on a stylized form of calligraphic

### handwriting.

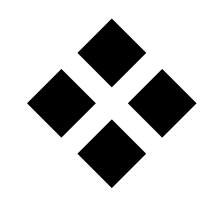

## ❖ They are used to emphasize or distinguish words.

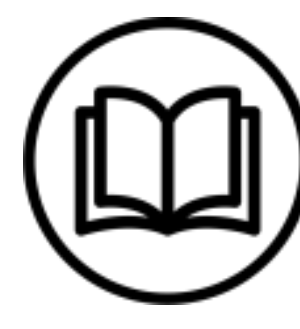

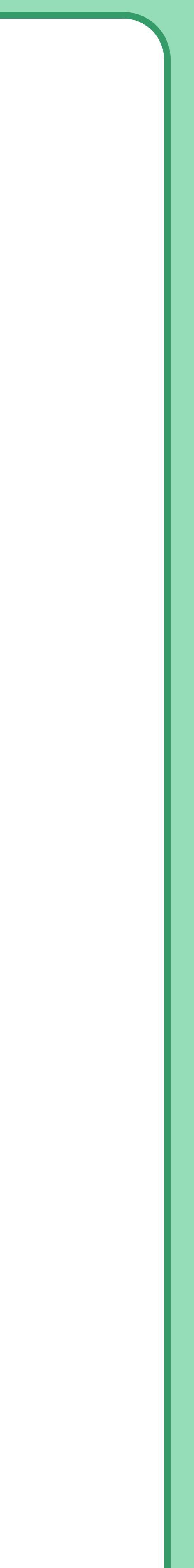

# **Italic**

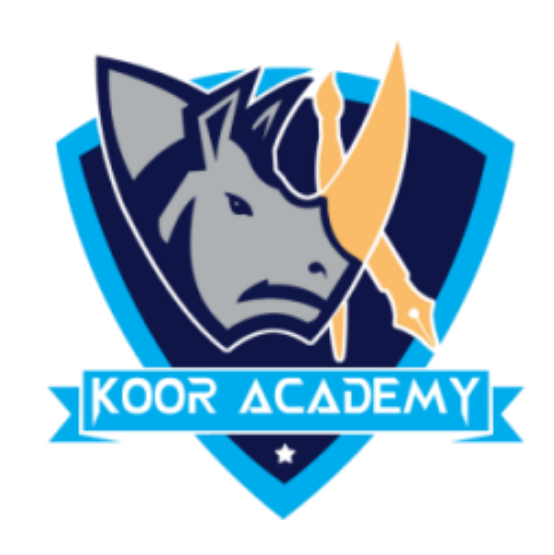

## ❖ Move the Cursor to the Mini toolbar and click Underline.

## ❖ If you want to remove italic style repeat the same above steps.

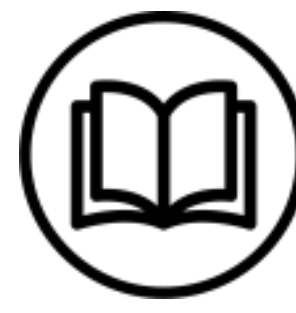

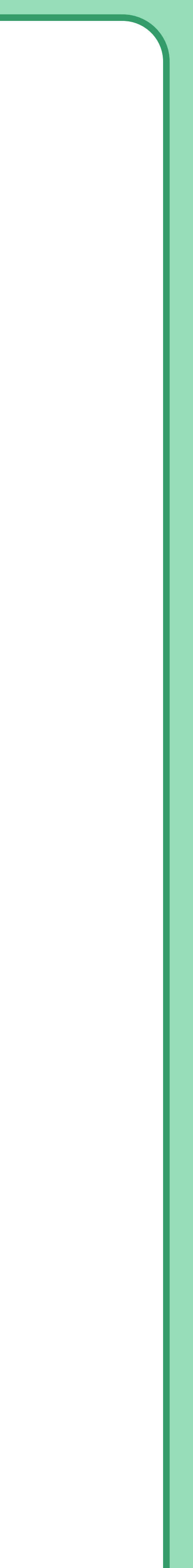

## **Examples**

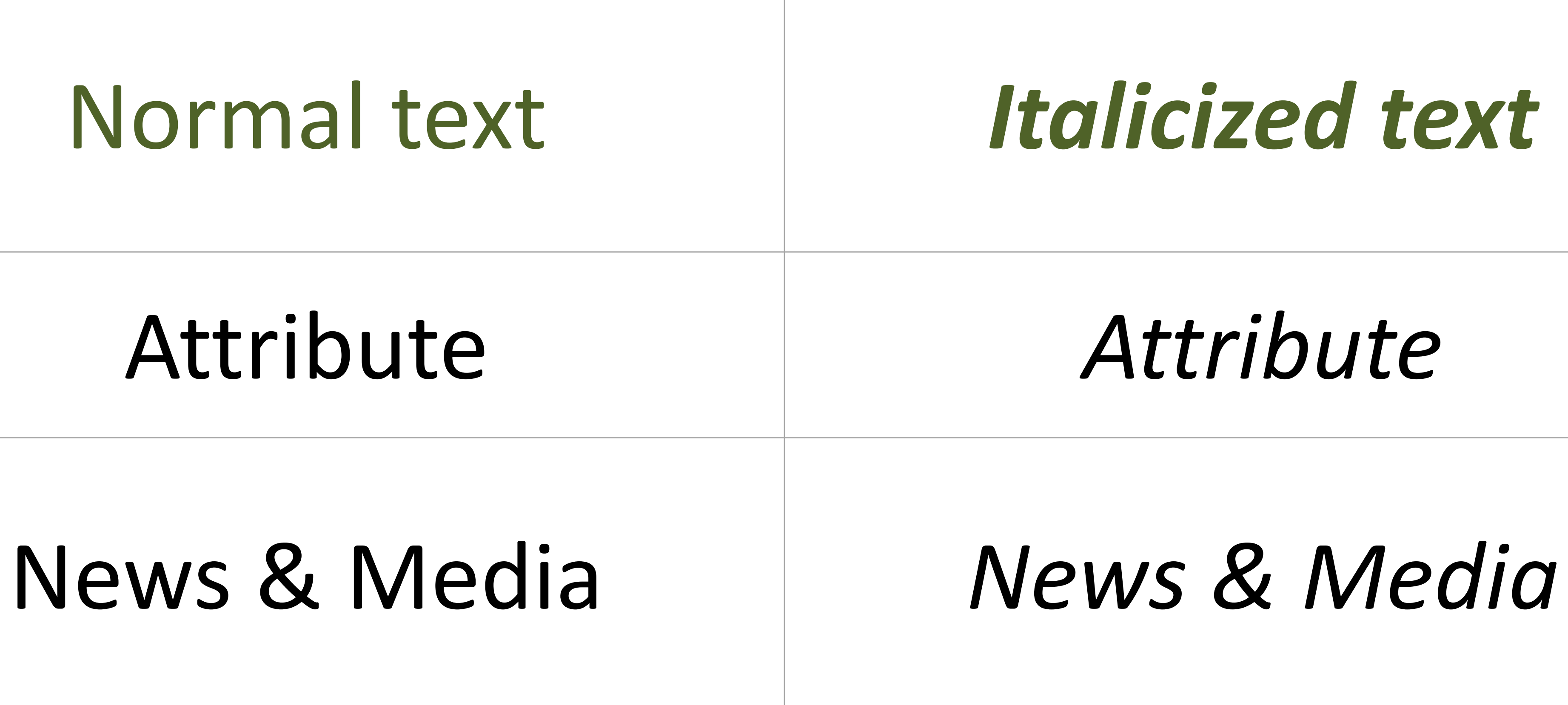

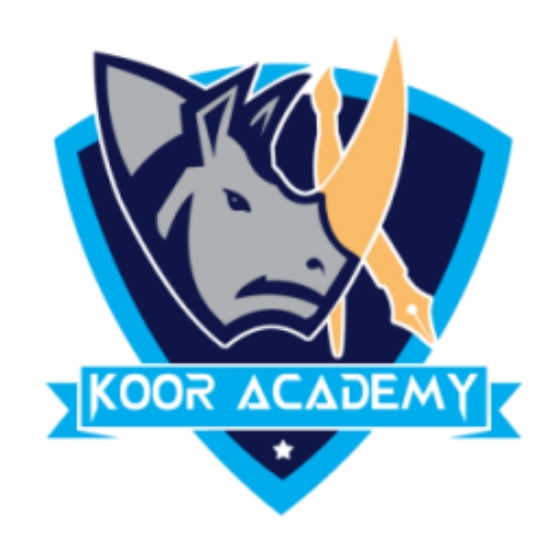

## **Shortcut Key - Select Text and Press Ctrl + I**